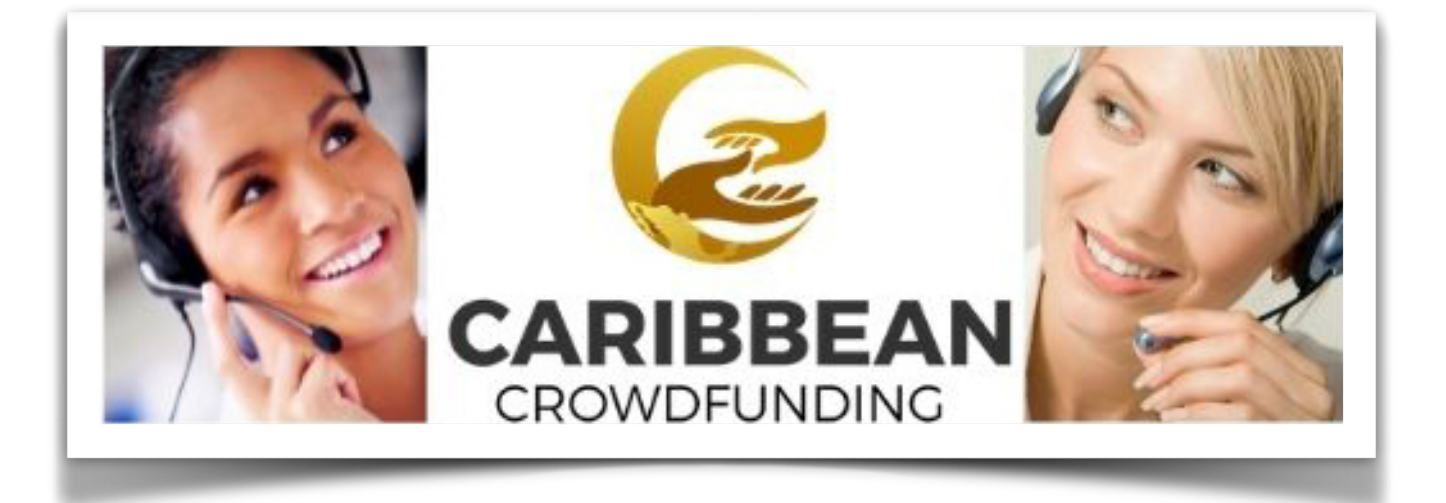

## **Campaign Application Form Explained**

- **Title:** The title of a campaign.
- **Alias:** Leave this blank and the program will fill in a default value from the title.
- **Start Date: Select the start date of your campaign where** *CrowdFunders* will be able to donate to your project.
- **End Date:** Select the end date of your campaign. It should be between 30 to 45 days maximum.
- **Campaign type:** The default campaign type is donation.
- **▪ Let others see donations received for this campaign:** If select 'Yes' others will see donations received for your campaign. We suggest you say yes. It should stimulate others to donate.
- **Publish:** The campaign publish or not, to publish the campaign select yes.
- **▪ Organization/individual type: Is this project belongs to an o**rganization or individual?
- **Category: Select your Campaign category.**

■ **Goal amount:** How much are you asking for? Be realistic and try not to make it unattainable.

Once you decide on the amount your project needs, then, add 15% to cover processing fees and commissions.

- **▪ Allow donations to exceed goal amount:** If you select YES' then it allow CrowdFunders to continue to donate even though you reached your campaign goal.
- **Minimum donation amount:** Minimum donation amount above which donor should able to donate.
- **Max allowed donation:** The maximum donations orders are allowed. If campaign promoter set the number then once the count is over donor not able to donate to this campaign. The default value of this field is "0". In that case no limitation for donation.
- **Meta Keyword:** An optional list of data to be used in HTML output
- Upload the display image: Choose the main image you want to use for your campaign.
- **Description:** This description must be able to touch CrowdFunders Mind-Body-Soul that they find it easy to donate and to share the projects with others.
- **Meta Description:** This will generally display in the results of search engines.

## **Adding Givebacks**

**▪ Minimum Donation Amount To Avail Giveback:** Example, if someone donate \$25.00, they will get a personal handwritten

thank you note from you. Those who donates example US\$ 100.00 names will be mentioned on your website or blog.

- **▪ Quantity:** This tells how many givebacks are available. Example, If this value is 50, then, the first 50 donors will receive the giveback mentioned.
- **▪ Givebacks Details:** Enter giveback details. Explain what they will get for donating to your project.

## **Campaign Photo & Video Gallery**

- **Upload File:** Campaign managers can upload images or videos for the campaign.
- **Video link:** By using this field campaign promoter can able to add Youtube or Vimeo type video.
- **▪ Select the default media to be displayed on the campaign details page:** This field is used for selecting main campaign image or video for showing on campaign detail page from gallery images or videos. We highly recommend that you use video as the default campaign view.

If you need additional help, please send us an email at [support@caribbeancrowdfunding.com](mailto:support@caribbeancrowdfunding.com)

> *You Are In Business For Yourself But Not By Yourself We Are Your Support Team***!**